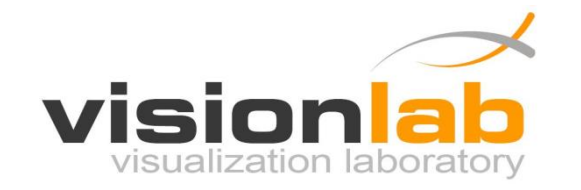

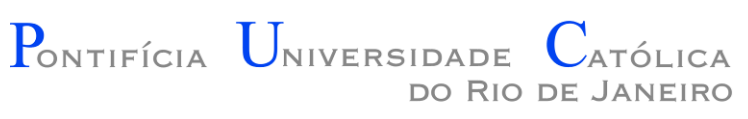

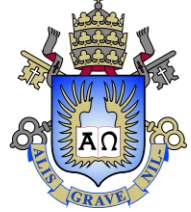

### Introdução a Programação de Jogos

#### Aula 09 – Projeto de Jogos Eletrônicos

Prof. Augusto Baffa

< [abaffa@inf.puc-rio.br>](mailto:abaffa@inf.puc-rio.br)

## Engenharia da Computação

- O Engenheiro de Computação é um profissional de formação generalista, que atua em diversas áreas da computação:
	- Projeta, desenvolve e implementa equipamentos e dispositivos computacionais, periféricos e sistemas que integram hardware e software;
	- Especifica, desenvolve, implementa, adapta, industrializa, instala e mantém sistemas computacionais;

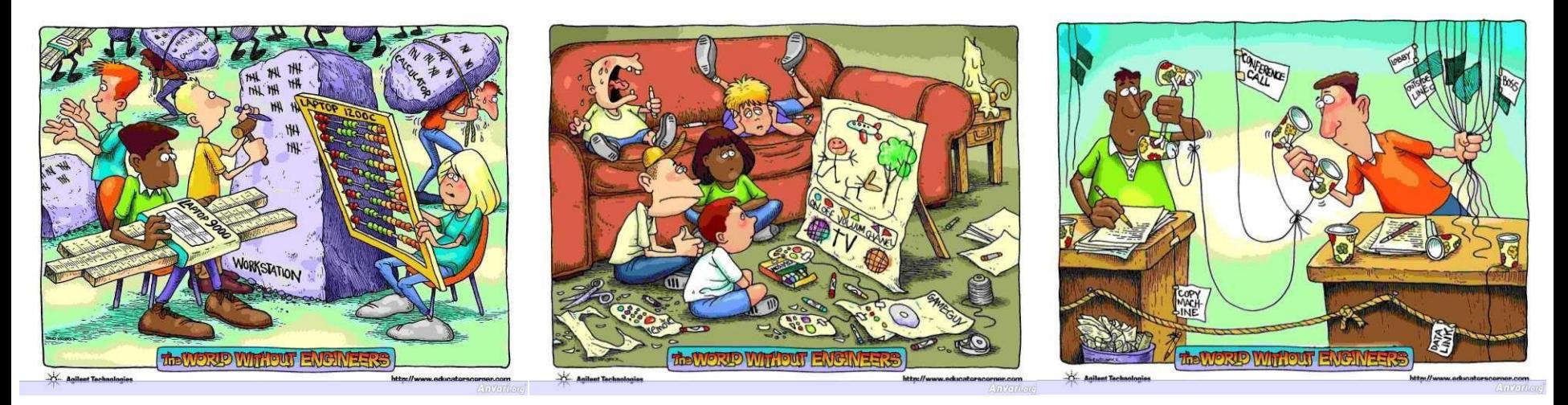

## Jogos Eletrônicos

- **O que é um jogo?**
	- Jogar uma bola contra uma parede pode ser considerado um jogo?

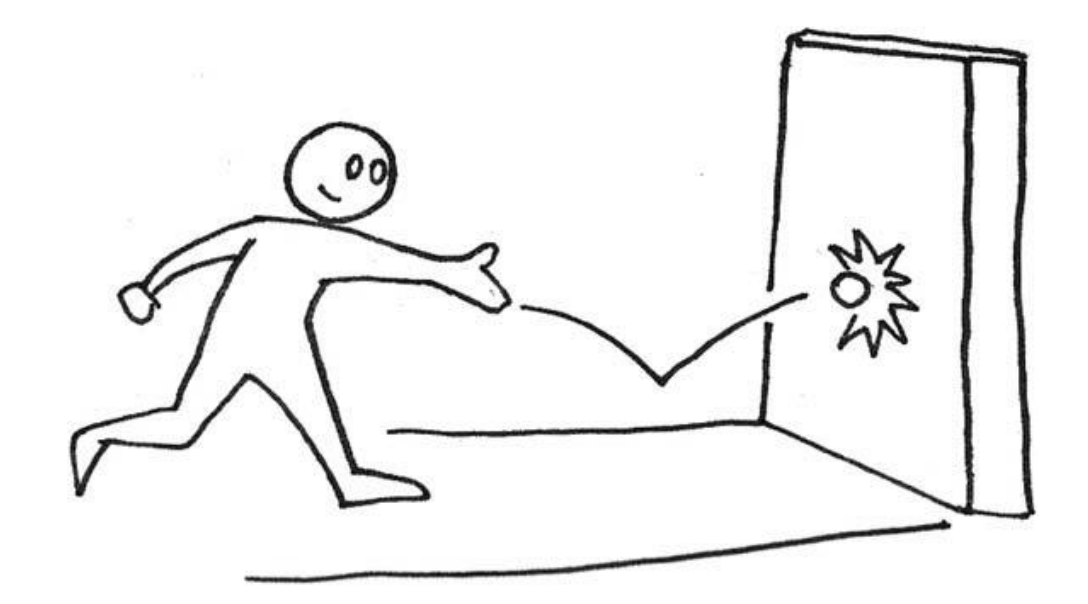

# Jogos Eletrônicos

#### • **E se nós adicionarmos regras?**

- Jogar a bola com a mão direta e pega-la com a mão esquerda;
- Nunca deixar a bola cair.
- **Podemos adicionar também condições de vitória e derrota:**
	- O jogador ganha ao jogar e pegar a bola 10 vezes;
	- O jogador perde se violar alguma das regras.

• **E agora, temos um jogo?**

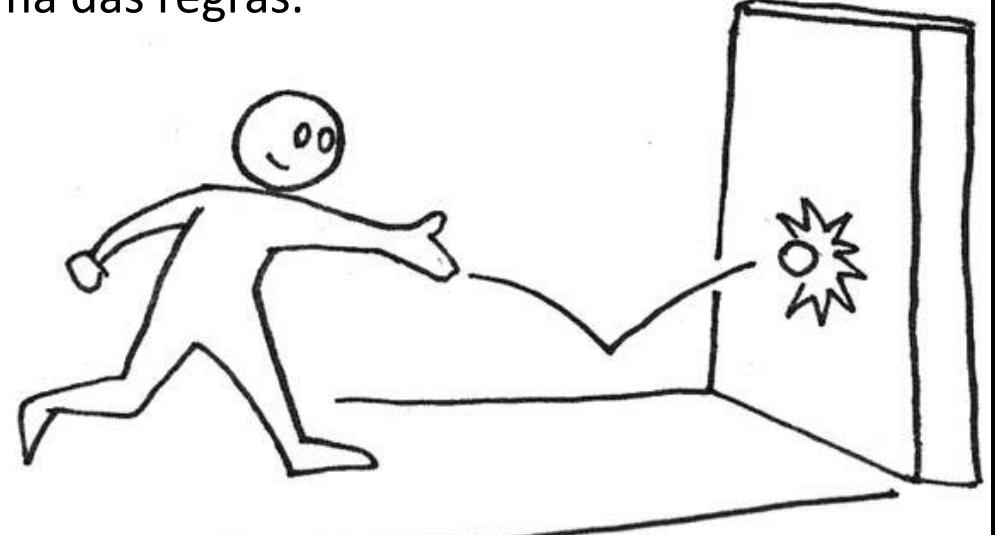

# Jogos Eletrônicos

#### • **O que é um jogo?**

- Qualquer atividade em que exista pelo menos um jogador (como indivíduo praticante do jogo);
- Devem existir regras;
- Devem existir objetivos ou condições de vitória;
- Deve ser uma forma de entretenimento.
- **O que é um jogo eletrônico?**
	- Qualquer jogo que é jogado em uma tela de vídeo.

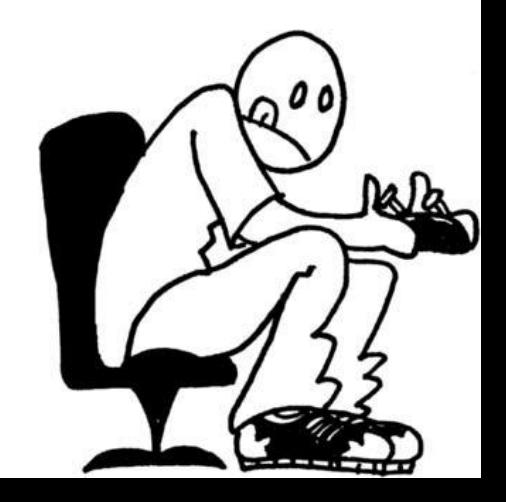

## Oficina de Programação

#### • **Jogo simples:** Space Shooter

- 1. Controle da nave pelo teclado;
- 2. Mantendo a nave na tela;
- 3. Geração de estrelas;
- 4. Turbo para a nave;
- 5. Controle da nave com Arduino;
- 6. Atirar com a nave;

# Oficina de Engenharia da Con

#### • **Extra:**

- 6. Gerar inimigos;
- 7. Detectar colisão (nave/inimigos);
- 8. Detectar colisão (tiros/inimigos);
- 9. Controle de vidas e pontuação;

#### • **Programa Base:**

- <http://www.inf.puc-rio.br/~abaffa/iue1503/>
- Compilando e executando;
- Lógica do loop principal;
- Lógica da movimentação da nave;

```
//funcao de loop principal do jogo
void MainLoop()
\overline{f}if (key_states[KEY_RIGHT] == true) //se a tela da direita for pressionada
    Ŧ
        //movimenta a nava para frente
        player. pos_x = player. pos_x + (player. velocity + 'p)\mathcal{Y}//desenha a nave na posicao pos_x e pos_y da tela
    graphics.DrawImage2D(player.pos_x, player.pos_y, 128, 128, player.imagemNormal);
\mathcal{Y}//Funcao para verificar o pressionamento de teclas do teclado
void KeyboardInput(int key, int state, int x, int y)
4
    if (state == KEY STATE DOWN)
        key_states[key] = true;
    else if (state == KEY_STATE_UP)
        key\_states[key] = false;\mathcal{Y}int main(void)
-4
    //cria janela para o jogo
    graphics.CreateMainWindow(800, 600, "Oficina de Engenharia da Computação");
    //define a cor de fundo da tela: preto (RGB - 0,0,0)
    graphics.SetBackgroundColor(0, 0, 0);
```
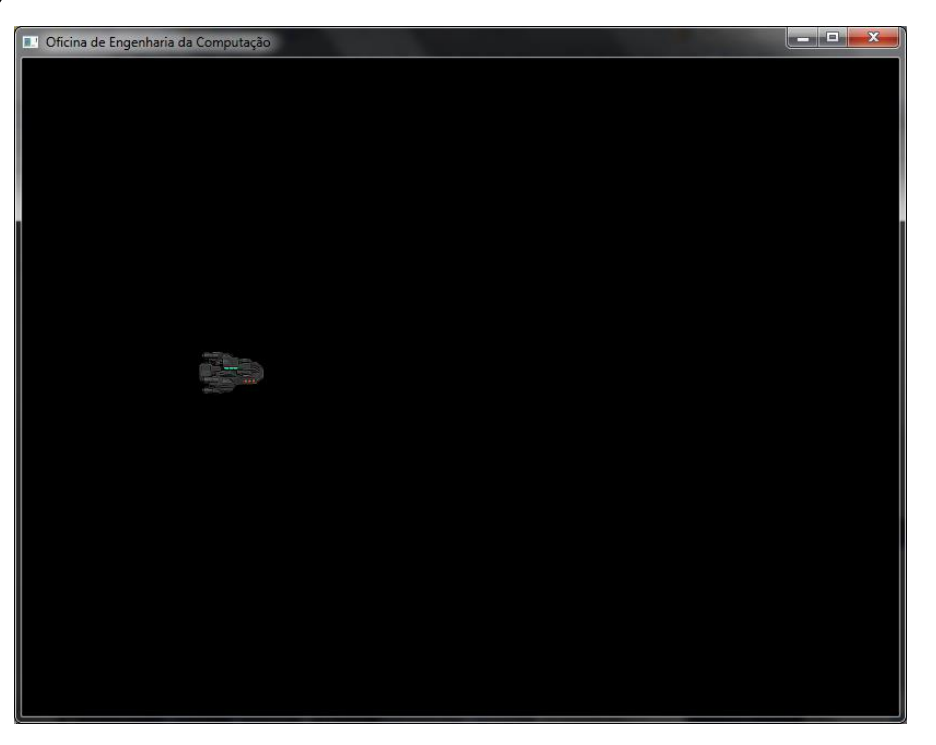

• **Tarefa 01:** Fazer a nave movimentar-se em todas as direções usando as setas direcionais do teclado.

```
if (key states[KEY_RIGHT] == true) //se a seta da direita for pressionada
{
 //movimenta a nave para frente
 player.pos x = player.pos x + (player.velocity 1)}
...
```
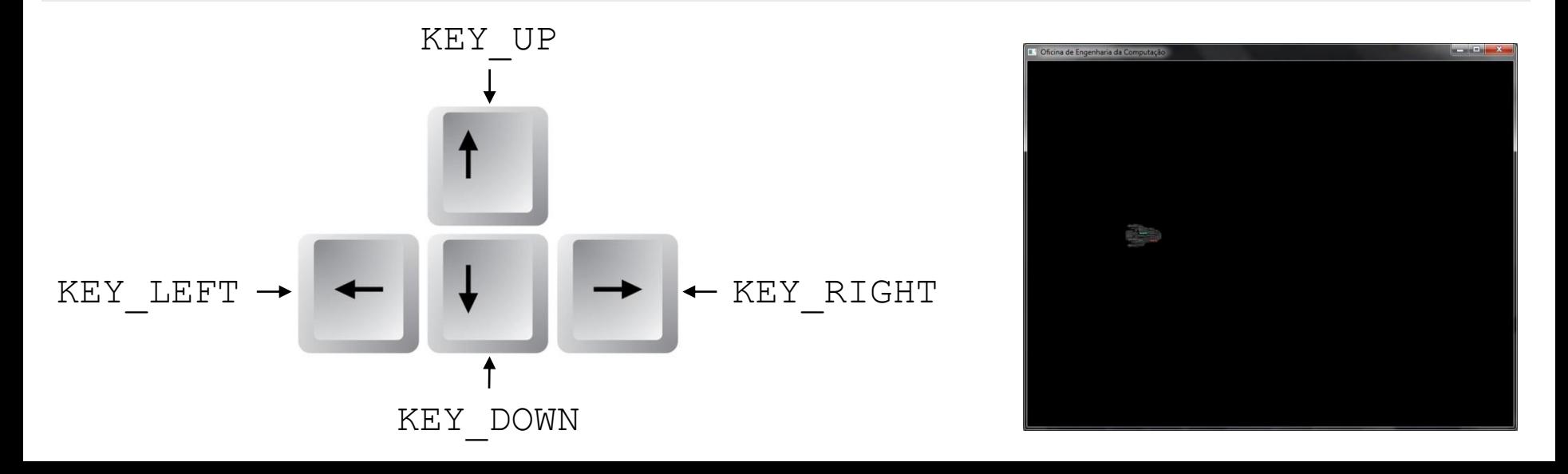

• **Tarefa 02:** Evitar que a nave saia dos limites da tela.

```
if (key states[KEY RIGHT] == true) //se a seta da direita for pressionada
{
 //movimenta a nave para frente se ela não estiver fora da tela
 if (player.pos x + player.imagemNormal.width \langle graphics.GetScreenWidth())
   player.pos x = player.pos x + (player.velocity 1) for x + 1}
...
```
![](_page_8_Picture_3.jpeg)

- **Tarefa 03:** Gerar estrelas aleatóriamente para simular o espaço.
	- Definir a estrutura e o vetor de estrelas;
	- Gerar a posição e velocidade das estrelas;
	- Desenhar e movimentar as estrelas;

![](_page_9_Picture_5.jpeg)

Estrela estrelas[300];

...

![](_page_9_Picture_7.jpeg)

• **Tarefa 04:** Ativar o turbo para a nave ao pressionar as teclas shift.

![](_page_10_Picture_2.jpeg)

![](_page_10_Picture_4.jpeg)

Sem Turbo Com Turbo

```
...
if (player.turbo == true) //desenha a nave na tela com o turbo ativo
 graphics.DrawImage2D(player.pos x, player.pos y, 128, 128, player.imagemTurbo);
else //desenha a nave na tela sem o turbo 
 graphics.DrawImage2D(player.pos x, player.pos y, 128, 128, player.imagemNormal);
...
```
#### • **Tarefa 05:** Atirar com a nave ao pressionar a tecla espaço.

#### //estrutura de informacoes do tiro

typedef struct tiro{

float pos\_x;

float pos\_y;

bool ativo;

}Tiro;

.

.

#### //estrutura de informacoes da nave typedef struct nave{

. Tiro tiros[20]; int tiro\_cont; bool atirar;

Nave;

![](_page_11_Picture_11.jpeg)

• **Tarefas Complementares:**

![](_page_12_Picture_2.jpeg)

![](_page_12_Picture_3.jpeg)

a) Sistema de geração de inimigos aleatórios;

![](_page_12_Picture_5.jpeg)

b) Método de detecção de colisão entre a nave e os inimigos;

c) Método de detecção de colisão entre os tiros disparados e os inimigos;

d) Sistema para controlar o número de vidas e a pontuação;